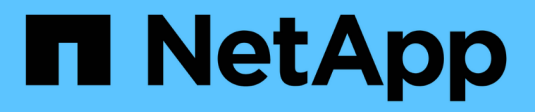

# **Gérer les alertes SNMP**

SANtricity 11.5

NetApp February 12, 2024

This PDF was generated from https://docs.netapp.com/fr-fr/e-series-santricity-115/sm-settings/configuresnmp-alerts.html on February 12, 2024. Always check docs.netapp.com for the latest.

# **Sommaire**

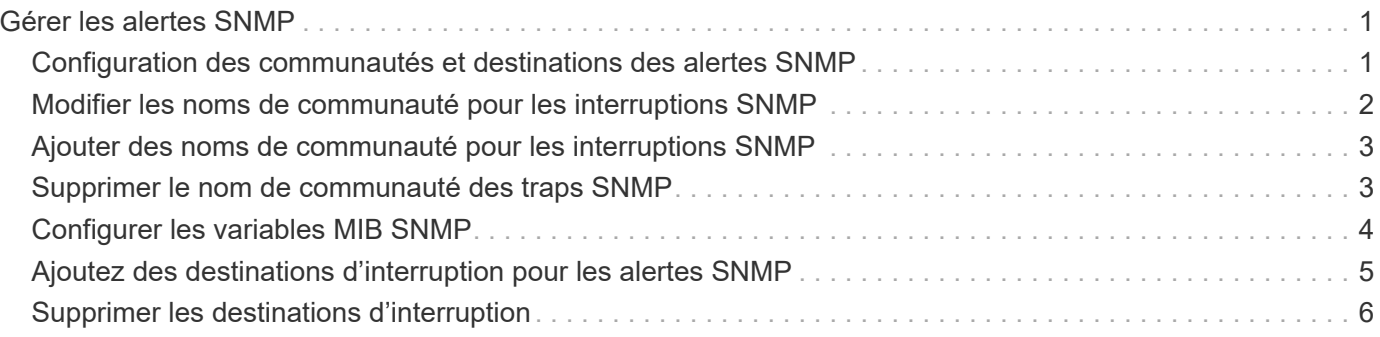

# <span id="page-2-0"></span>**Gérer les alertes SNMP**

# <span id="page-2-1"></span>**Configuration des communautés et destinations des alertes SNMP**

Pour configurer les alertes SNMP (simple Network Management Protocol), vous devez identifier au moins un serveur sur lequel le moniteur d'événements de la baie de stockage peut envoyer des traps SNMP. La configuration requiert un nom de communauté et une adresse IP pour le serveur.

# **Avant de commencer**

- Un serveur réseau doit être configuré avec une application de service SNMP. Vous avez besoin de l'adresse réseau de ce serveur (soit une adresse IPv4, soit une adresse IPv6), de sorte que le moniteur d'événements puisse envoyer des messages d'interruption à cette adresse. Vous pouvez utiliser plusieurs serveurs (jusqu'à 10 serveurs sont autorisés).
- Un nom de communauté doit être créé, composé uniquement de caractères ASCII imprimables. Le nom de communauté, qui est une chaîne qui agit comme un mot de passe pour les serveurs réseau, est généralement créé par un administrateur réseau. Il est possible de créer jusqu'à 256 communautés.
- Le fichier MIB (Management information base) a été copié et compilé sur le serveur avec l'application de service SNMP. Ce fichier MIB définit les données en cours de contrôle et de gestion.

Si vous ne possédez pas le fichier MIB, vous pouvez l'obtenir sur le site de support NetApp :

- Accédez à ["Support NetApp"](http://mysupport.netapp.com).
- Cliquez sur **Téléchargements**.
- Cliquez sur **logiciel**.
- Recherchez votre logiciel de gestion (par exemple, SANtricity System Manager), puis cliquez sur **Go!** à droite.
- Cliquez sur\*\* Voir et télécharger sur la dernière version.
- Cliquez sur **Continuer** en bas de la page.
- Acceptez le CLUF.
- Faites défiler vers le bas jusqu'à ce que vous voyez le fichier **MIB pour les interruptions SNMP**, puis cliquez sur le lien pour télécharger le fichier.

# **Description de la tâche**

Cette tâche décrit comment identifier le serveur SNMP pour les destinations de déroutement, puis tester votre configuration.

# **Étapes**

- 1. Sélectionnez **Paramètres › alertes**.
- 2. Sélectionnez l'onglet **SNMP**.

Si une communauté n'est pas encore configurée, l'onglet SNMP affiche « configurer les communautés ».

3. Sélectionnez **configurer les communautés**.

La boîte de dialogue **configurer les communautés** s'ouvre.

4. Dans le champ **Nom de communauté**, entrez une ou plusieurs chaînes de communauté pour les serveurs réseau, puis cliquez sur **Enregistrer**.

La page **Alerts** affiche « Add Trap destinations ».

5. Sélectionnez **Ajouter des destinations de recouvrement**.

La boîte de dialogue **Ajouter des destinations de recouvrement** s'ouvre.

- 6. Entrez une ou plusieurs destinations d'interruption, sélectionnez leurs noms de communauté associés, puis cliquez sur **Ajouter**.
	- Destination du trap Entrez une adresse IPv4 ou IPv6 du serveur exécutant un service SNMP.
	- Nom de communauté dans la liste déroulante, sélectionnez le nom de communauté pour cette destination de trappe. (Si vous avez défini un seul nom de communauté, le nom apparaît déjà dans ce champ.)
	- Envoyer un recouvrement d'échec d'authentification sélectionnez cette option (la case à cocher) si vous souhaitez alerter la destination d'interruption lorsqu'une requête SNMP est rejetée en raison d'un nom de communauté non reconnu. Après avoir cliqué sur Ajouter, les destinations de déroutement et les noms de communauté associés apparaissent dans l'onglet **SNMP** de la page **alertes**.
- 7. Pour vous assurer qu'une interruption est valide, sélectionnez une destination d'interruption dans le tableau, puis cliquez sur **Test Trap destination** pour envoyer une interruption de test à l'adresse configurée.

# **Résultat**

Le moniteur d'événements envoie des interruptions SNMP au(x) serveur(s) chaque fois qu'un événement alertable se produit.

# <span id="page-3-0"></span>**Modifier les noms de communauté pour les interruptions SNMP**

Vous pouvez modifier les noms de communauté pour les interruptions SNMP et associer un nom de communauté différent à une destination de déroutement SNMP.

# **Avant de commencer**

Un nom de communauté doit être créé, composé uniquement de caractères ASCII imprimables. Le nom de communauté, qui est une chaîne qui agit comme un mot de passe pour les serveurs réseau, est créé par un administrateur réseau.

# **Étapes**

- 1. Sélectionnez **Paramètres › alertes**.
- 2. Sélectionnez l'onglet **SNMP**.

Les destinations d'interruption et les noms de communauté apparaissent dans le tableau.

- 3. Modifier les noms de communauté comme suit :
	- Pour modifier un nom de communauté, sélectionnez **configurer les communautés**. Entrez le nouveau nom de communauté, puis cliquez sur **Enregistrer**. Les noms de communauté ne peuvent contenir que des caractères ASCII imprimables.
	- Pour associer un nom de communauté à une nouvelle destination de trappe, sélectionnez le nom de

communauté dans le tableau, puis cliquez sur l'icône **Edit** (crayon) à l'extrême droite. Dans la liste déroulante **Nom de communauté**, sélectionnez un nouveau nom de communauté pour une destination de déroutement SNMP, puis cliquez sur l'icône Enregistrer (coche).

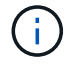

Pour annuler les modifications, sélectionnez l'icône Annuler (X).

# **Résultat**

L'onglet **SNMP** de la page **alertes** affiche les communautés mises à jour.

# <span id="page-4-0"></span>**Ajouter des noms de communauté pour les interruptions SNMP**

Vous pouvez ajouter jusqu'à 256 noms de communauté pour les interruptions SNMP.

# **Avant de commencer**

Le ou les noms de communauté doivent être créés. Le nom de communauté, qui est une chaîne qui agit comme un mot de passe pour les serveurs réseau, est généralement créé par un administrateur réseau. Il se compose uniquement de caractères ASCII imprimables.

# **Étapes**

- 1. Sélectionnez **Paramètres › alertes**.
- 2. Sélectionnez l'onglet **SNMP**.

Les destinations d'interruption et les noms de communauté apparaissent dans le tableau.

3. Sélectionnez **configurer les communautés**.

La boîte de dialogue **configurer les communautés** s'ouvre.

- 4. Sélectionnez **Ajouter une autre communauté**.
- 5. Entrez le nouveau nom de communauté, puis cliquez sur **Enregistrer**.

# **Résultat**

Le nouveau nom de communauté apparaît dans l'onglet **SNMP** de la page **alertes**.

# <span id="page-4-1"></span>**Supprimer le nom de communauté des traps SNMP**

Vous pouvez supprimer un nom de communauté pour les interruptions SNMP.

# **Étapes**

- 1. Sélectionnez **Paramètres › alertes**.
- 2. Sélectionnez l'onglet **SNMP**.

Les destinations d'interruption et les noms de communauté apparaissent sur la page alertes.

3. Sélectionnez **configurer les communautés**.

La boîte de dialogue **configurer les communautés** s'ouvre.

4. Sélectionnez le nom de communauté à supprimer, puis cliquez sur l'icône **Supprimer** (X) à l'extrême droite.

Si les destinations d'interruption sont associées à ce nom de communauté, la boîte de dialogue **confirmer la suppression de la communauté** affiche les adresses de destination d'interruption affectées.

5. Confirmez l'opération, puis cliquez sur **Supprimer**.

# **Résultats**

Le nom de communauté et sa destination de déroutement associée sont supprimés de la page alertes.

# <span id="page-5-0"></span>**Configurer les variables MIB SNMP**

Pour les alertes SNMP, vous pouvez éventuellement configurer les variables MIB (Management information base) qui apparaissent dans les traps SNMP. Ces variables peuvent renvoyer le nom de la matrice de stockage, l'emplacement de la matrice et une personne à contacter.

# **Avant de commencer**

Le fichier MIB doit être copié et compilé sur le serveur avec l'application de service SNMP.

Si vous n'avez pas de fichier MIB, vous pouvez l'obtenir comme suit:

- Accédez à ["Support NetApp"](http://mysupport.netapp.com).
- Cliquez sur **Téléchargements**.
- Cliquez sur **logiciel**.
- Recherchez votre logiciel de gestion (par exemple, SANtricity System Manager), puis cliquez sur **Go!** à droite.
- Cliquez sur **View & Download** sur la dernière version.
- Cliquez sur **Continuer** en bas de la page.
- Acceptez le CLUF.
- Faites défiler vers le bas jusqu'à ce que vous voyez le fichier **MIB pour les interruptions SNMP**, puis cliquez sur le lien pour télécharger le fichier.

#### **Description de la tâche**

Cette tâche décrit comment définir des variables MIB pour les interruptions SNMP. Ces variables peuvent renvoyer les valeurs suivantes en réponse à SNMP GetRequests :

- *sysName* (nom de la matrice de stockage)
- *sysLocation* (emplacement de la baie de stockage)
- *sysContact* (nom d'un administrateur)

#### **Étapes**

- 1. Sélectionnez **Paramètres › alertes**.
- 2. Sélectionnez l'onglet **SNMP**.
- 3. Sélectionnez **configurer les variables MIB SNMP**.

La boîte de dialogue **configurer les variables MIB SNMP** s'ouvre.

- 4. Entrez une ou plusieurs des valeurs suivantes, puis cliquez sur **Enregistrer**.
	- **Nom** la valeur de la variable MIB *sysName*. Par exemple, entrez un nom pour la matrice de stockage.
	- **Location** la valeur de la variable MIB *sysLocation*. Par exemple, entrez un emplacement de la matrice de stockage.
	- **Contact** la valeur de la variable MIB *sysContact*. Par exemple, entrez un administrateur responsable de la matrice de stockage.

#### **Résultat**

Ces valeurs apparaissent dans les messages d'interruption SNMP relatifs aux alertes de la baie de stockage.

# <span id="page-6-0"></span>**Ajoutez des destinations d'interruption pour les alertes SNMP**

Vous pouvez ajouter jusqu'à 10 serveurs pour envoyer des interruptions SNMP.

# **Avant de commencer**

- Le serveur réseau que vous souhaitez ajouter doit être configuré avec une application de service SNMP. Vous avez besoin de l'adresse réseau de ce serveur (soit une adresse IPv4, soit une adresse IPv6), de sorte que le moniteur d'événements puisse envoyer des messages d'interruption à cette adresse. Vous pouvez utiliser plusieurs serveurs (jusqu'à 10 serveurs sont autorisés).
- Un nom de communauté doit être créé, composé uniquement de caractères ASCII imprimables. Le nom de communauté, qui est une chaîne qui agit comme un mot de passe pour les serveurs réseau, est généralement créé par un administrateur réseau. Il est possible de créer jusqu'à 256 communautés.
- Le fichier MIB (Management information base) a été copié et compilé sur le serveur avec l'application de service SNMP. Ce fichier MIB définit les données en cours de contrôle et de gestion.

Si vous ne possédez pas le fichier MIB, vous pouvez l'obtenir sur le site de support NetApp :

- Accédez à ["Support NetApp"](http://mysupport.netapp.com).
- Cliquez sur **Téléchargements**.
- Cliquez sur **logiciel**.
- Recherchez votre logiciel de gestion (par exemple, SANtricity System Manager), puis cliquez sur **Go!** à droite.
- Cliquez sur **View & Download** sur la dernière version.
- Cliquez sur **Continuer** en bas de la page.
- Acceptez le CLUF.
- Faites défiler vers le bas jusqu'à ce que vous voyez le fichier **MIB pour les interruptions SNMP**, puis cliquez sur le lien pour télécharger le fichier.

# **Étapes**

- 1. Sélectionnez **Paramètres › alertes**.
- 2. Sélectionnez l'onglet **SNMP**.

Les destinations d'interruption actuellement définies apparaissent dans le tableau.

3. Sélectionnez **Ajouter des déations de recouvrement**.

La boîte de dialogue **Ajouter des destinations de recouvrement** s'ouvre.

- 4. Entrez une ou plusieurs destinations d'interruption, sélectionnez leurs noms de communauté associés, puis cliquez sur **Ajouter**.
	- Destination du trap Entrez une adresse IPv4 ou IPv6 du serveur exécutant un service SNMP.
	- Nom de communauté dans la liste déroulante, sélectionnez le nom de communauté pour cette destination de trappe. (Si vous avez défini un seul nom de communauté, le nom apparaît déjà dans ce champ.)
	- Envoyer un recouvrement d'échec d'authentification sélectionnez cette option (la case à cocher) si vous souhaitez alerter la destination d'interruption lorsqu'une requête SNMP est rejetée en raison d'un nom de communauté non reconnu. Après avoir cliqué sur Ajouter, les destinations de déroutement et les noms de communauté associés s'affichent dans le tableau.
- 5. Pour vous assurer qu'une interruption est valide, sélectionnez une destination d'interruption dans le tableau, puis cliquez sur **Test Trap destination** pour envoyer une interruption de test à l'adresse configurée.

#### **Résultat**

Le moniteur d'événements envoie des interruptions SNMP au(x) serveur(s) chaque fois qu'un événement alertable se produit.

# <span id="page-7-0"></span>**Supprimer les destinations d'interruption**

Vous pouvez supprimer une adresse de destination d'interruption afin que le moniteur d'événements de la matrice de stockage n'envoie plus d'interruptions SNMP à cette adresse.

# **Étapes**

- 1. Sélectionnez **Paramètres › alertes**.
- 2. Sélectionnez l'onglet **SNMP**.

Les adresses de destination des interruptions apparaissent dans le tableau.

- 3. Sélectionnez une destination d'interruption, puis cliquez sur **Supprimer** dans le coin supérieur droit de la page.
- 4. Confirmez l'opération, puis cliquez sur **Supprimer**.

L'adresse de destination n'apparaît plus sur la page **alertes**.

# **Résultat**

La destination de trap supprimée ne reçoit plus d'interruptions SNMP du moniteur d'événements de la matrice de stockage.

#### **Informations sur le copyright**

Copyright © 2024 NetApp, Inc. Tous droits réservés. Imprimé aux États-Unis. Aucune partie de ce document protégé par copyright ne peut être reproduite sous quelque forme que ce soit ou selon quelque méthode que ce soit (graphique, électronique ou mécanique, notamment par photocopie, enregistrement ou stockage dans un système de récupération électronique) sans l'autorisation écrite préalable du détenteur du droit de copyright.

Les logiciels dérivés des éléments NetApp protégés par copyright sont soumis à la licence et à l'avis de nonresponsabilité suivants :

CE LOGICIEL EST FOURNI PAR NETAPP « EN L'ÉTAT » ET SANS GARANTIES EXPRESSES OU TACITES, Y COMPRIS LES GARANTIES TACITES DE QUALITÉ MARCHANDE ET D'ADÉQUATION À UN USAGE PARTICULIER, QUI SONT EXCLUES PAR LES PRÉSENTES. EN AUCUN CAS NETAPP NE SERA TENU POUR RESPONSABLE DE DOMMAGES DIRECTS, INDIRECTS, ACCESSOIRES, PARTICULIERS OU EXEMPLAIRES (Y COMPRIS L'ACHAT DE BIENS ET DE SERVICES DE SUBSTITUTION, LA PERTE DE JOUISSANCE, DE DONNÉES OU DE PROFITS, OU L'INTERRUPTION D'ACTIVITÉ), QUELLES QU'EN SOIENT LA CAUSE ET LA DOCTRINE DE RESPONSABILITÉ, QU'IL S'AGISSE DE RESPONSABILITÉ CONTRACTUELLE, STRICTE OU DÉLICTUELLE (Y COMPRIS LA NÉGLIGENCE OU AUTRE) DÉCOULANT DE L'UTILISATION DE CE LOGICIEL, MÊME SI LA SOCIÉTÉ A ÉTÉ INFORMÉE DE LA POSSIBILITÉ DE TELS DOMMAGES.

NetApp se réserve le droit de modifier les produits décrits dans le présent document à tout moment et sans préavis. NetApp décline toute responsabilité découlant de l'utilisation des produits décrits dans le présent document, sauf accord explicite écrit de NetApp. L'utilisation ou l'achat de ce produit ne concède pas de licence dans le cadre de droits de brevet, de droits de marque commerciale ou de tout autre droit de propriété intellectuelle de NetApp.

Le produit décrit dans ce manuel peut être protégé par un ou plusieurs brevets américains, étrangers ou par une demande en attente.

LÉGENDE DE RESTRICTION DES DROITS : L'utilisation, la duplication ou la divulgation par le gouvernement sont sujettes aux restrictions énoncées dans le sous-paragraphe (b)(3) de la clause Rights in Technical Data-Noncommercial Items du DFARS 252.227-7013 (février 2014) et du FAR 52.227-19 (décembre 2007).

Les données contenues dans les présentes se rapportent à un produit et/ou service commercial (tel que défini par la clause FAR 2.101). Il s'agit de données propriétaires de NetApp, Inc. Toutes les données techniques et tous les logiciels fournis par NetApp en vertu du présent Accord sont à caractère commercial et ont été exclusivement développés à l'aide de fonds privés. Le gouvernement des États-Unis dispose d'une licence limitée irrévocable, non exclusive, non cessible, non transférable et mondiale. Cette licence lui permet d'utiliser uniquement les données relatives au contrat du gouvernement des États-Unis d'après lequel les données lui ont été fournies ou celles qui sont nécessaires à son exécution. Sauf dispositions contraires énoncées dans les présentes, l'utilisation, la divulgation, la reproduction, la modification, l'exécution, l'affichage des données sont interdits sans avoir obtenu le consentement écrit préalable de NetApp, Inc. Les droits de licences du Département de la Défense du gouvernement des États-Unis se limitent aux droits identifiés par la clause 252.227-7015(b) du DFARS (février 2014).

#### **Informations sur les marques commerciales**

NETAPP, le logo NETAPP et les marques citées sur le site<http://www.netapp.com/TM>sont des marques déposées ou des marques commerciales de NetApp, Inc. Les autres noms de marques et de produits sont des marques commerciales de leurs propriétaires respectifs.